# Интеграция ESMI FX NET с другими системами

Февраль 07, 2011

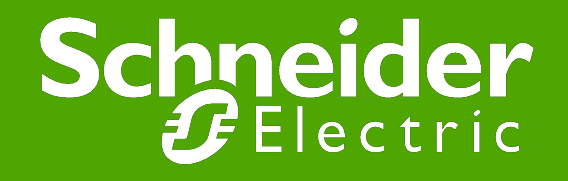

#### Интеграция ESMI FX NET с другими системами

● Без использования открытых протоколов

▪ сухие контакты

● С использованием открытых протоколов ▪ LON, ModBus (J-Bus), BacNet, C-Bus, M-Bus

● С использованием ОРС технологии

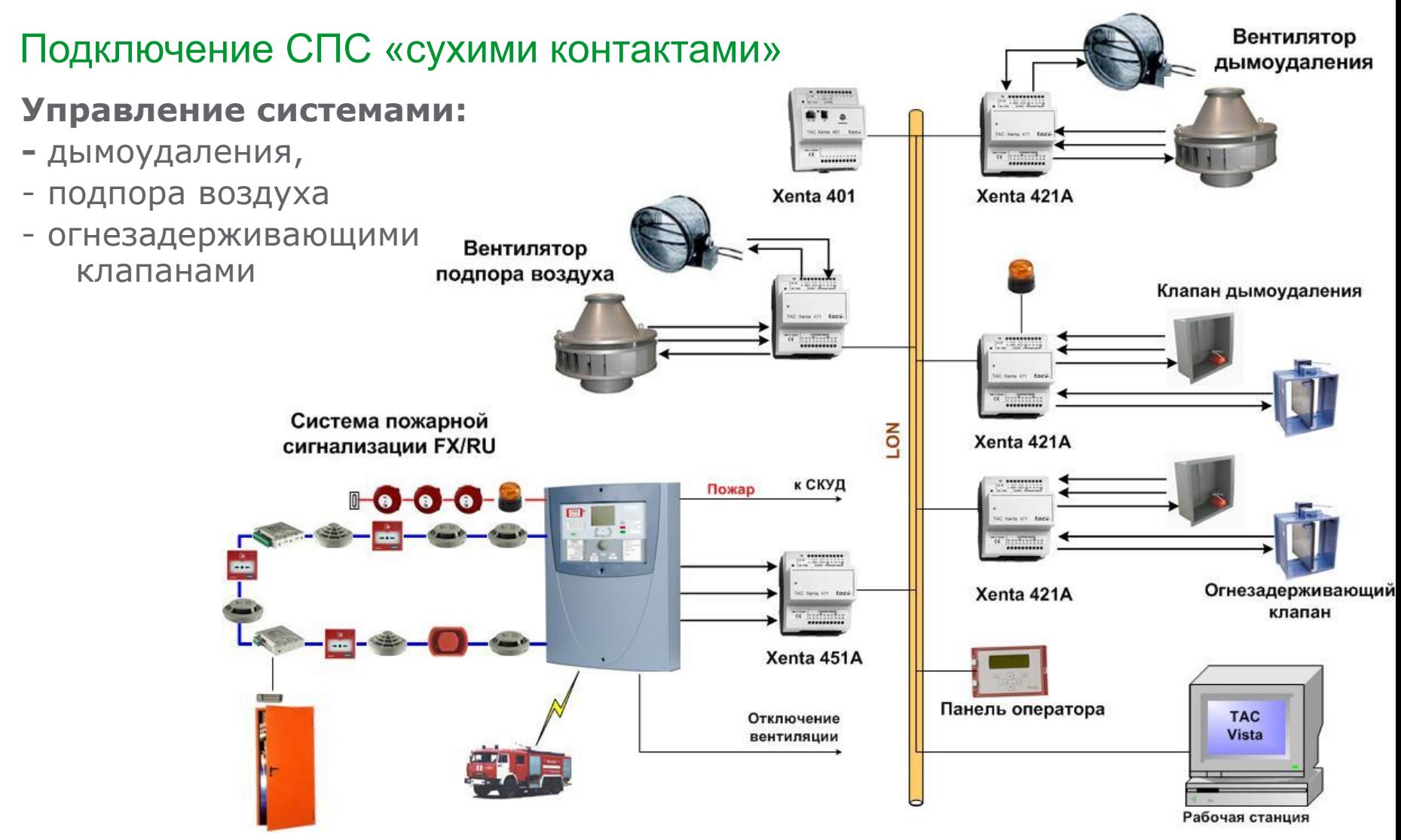

- Infolon конвертор Info протокола в сеть LonWorks
	- Передает тревоги в систему управления зданием с указанием их места
	- Передает информацию о неисправностях
	- Позволяет получать информацию о зонах, шлейфах, адресах и устройствах, о состоянии панели (дневной режим)
	- Передает в панель сигналы выключения звука, сброса, отключения/включения устройств
	- Передаваемая в LON информация может быть использована для управления устройствами LON – замками, системой вентиляции и т.п.
- Порты Infolon:
	- 1 порт LonWork (FTT-10)
	- $\blacksquare$  1 порт Info-протокола RS-232 или RS-485
- *● Для каждой панели FX NET должен быть свой InfoLon*

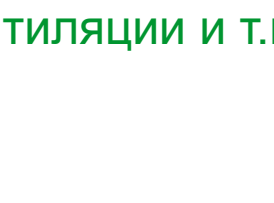

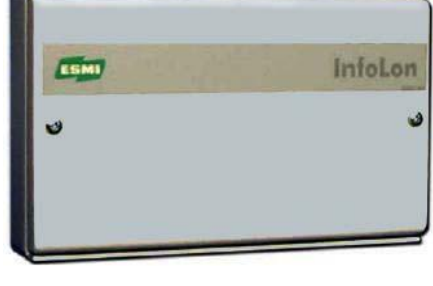

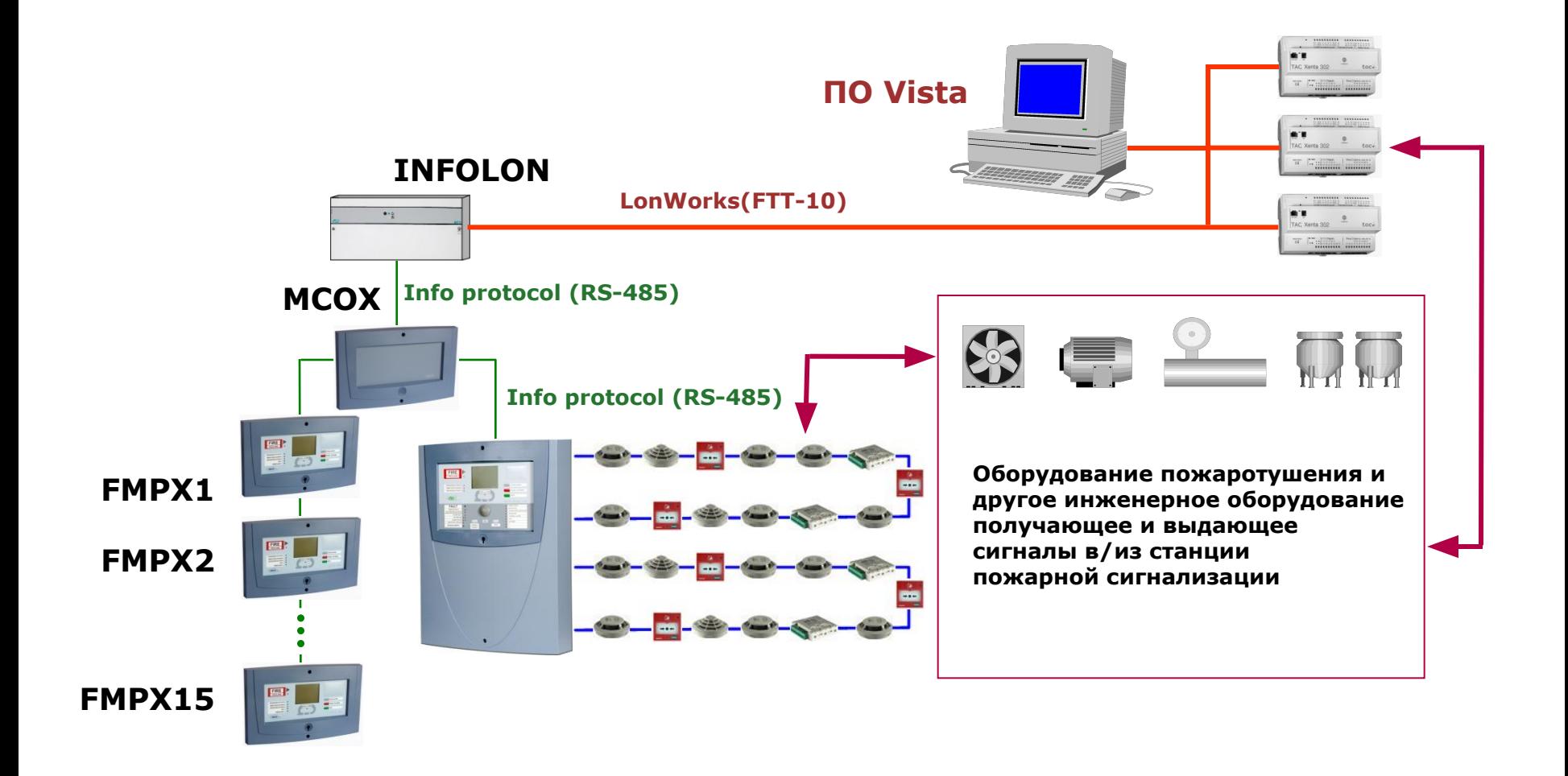

#### Переменные Infolon:

- Тип Switch о наличии/отсутствии соответствующих событий в панели:
	- ► nvoDisabled наличие отключений
	- ► nvoFault наличие неисправности
	- ► nvoFireAlarm наличие пожарной тревоги
	- ► nvoPreAlarm наличие предупреждения
	- ► nvoMaintenances наличие оборудования, требующего обслуживания
- Переменная nvoState содержит информацию о состоянии любого объекта узла. Получаемая информация зависит от значений полей переменной nviRequest.
- Переменная nvoAlarm информация о событиях в панели
	- ► Тип события Пожарная тревога, Предупреждение, Неисправность, Обслуживание
	- ► Адрес события номер панели, номер шлейфа, номер зоны, номер извещателя в шлейфе или устройства
	- ► Значение контролируемого параметра (загрязнение, температура)
- Переменные типа State64 в битовом виде передают информацию:
	- ► nvoZnAl1to64, nvoZnAl65to128, nvoZnAl129to192, nvoZnAl193to250 тревоги в зонах
	- ► nvoZnDis1to64, nvoZnDis65to128, nvoZnDis129to192, nvoZnDis193to250 отключенные зоны
- nvoFIRETEXT1 и nvoFIRETEXT2 информация в текстовом виде о тревоге в формате «номер шлейфа».«адрес»

- Нормальное функционирование на примере Пожарной тревоги.
	- предупреждение, неисправность, обслуживание аналогично

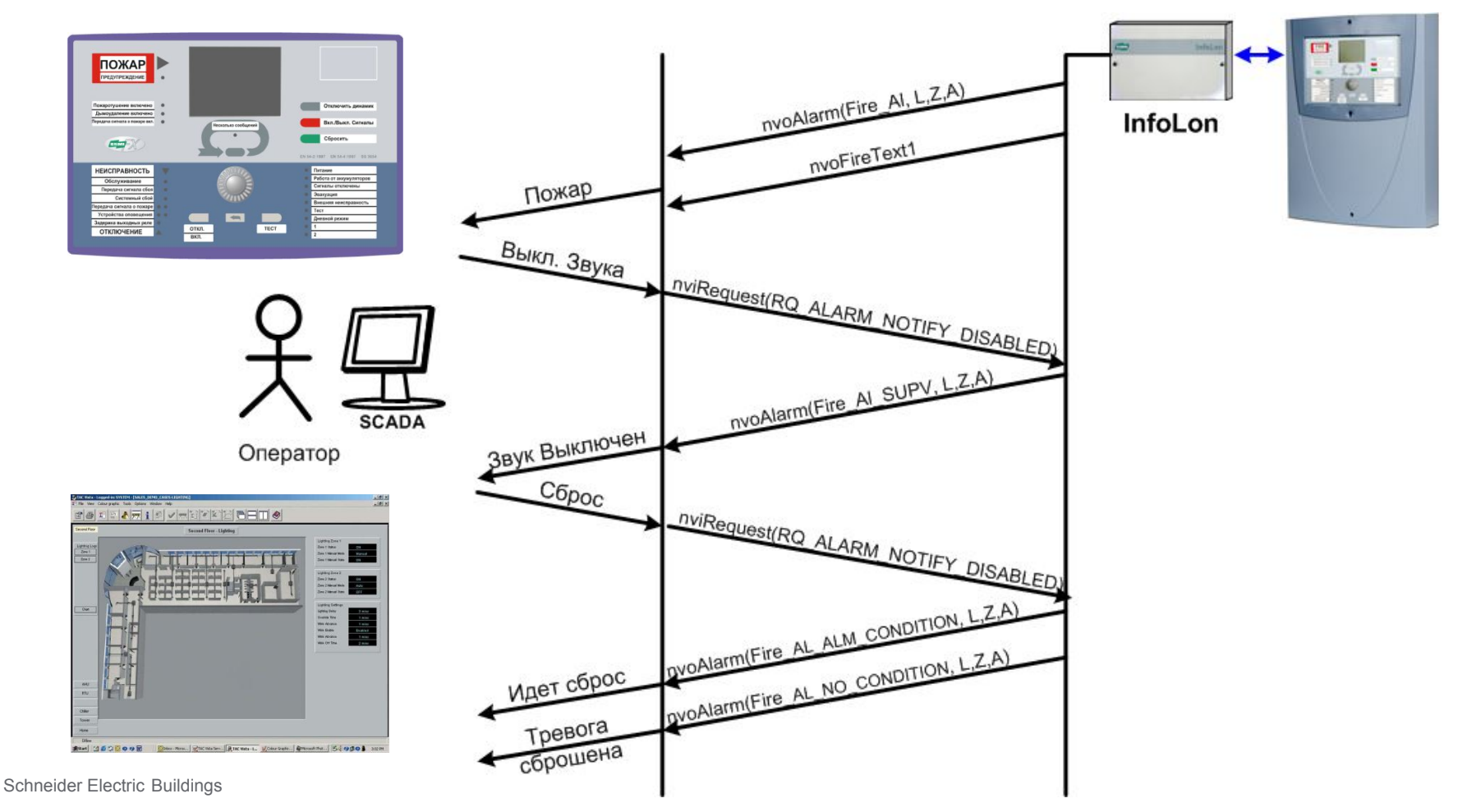

#### **• Особенности Infolon**

- Очень большое количество информации от пожарной панели, ее сложно передать по LON-интерфейсу =>
	- ► использование структурных переменных несколько SNVT в одном
	- ► сжатие информации
- **Все это приводит к достаточно сложной обработке информации в SCADA** системе
- $\bullet$  Буферизация InfoLon не делает буферизации =>
	- ► надо устанавливать дополнительный контроллер с функциями буферизации и дешифрации
- Иногда требуется реализация алгоритма запрос/ответ при сканировании адресов
	- ► если сканирование из SCADA системы имеем невысокую скорость и трудоемкое программирование

*Возможное решение проблем – использование Xenta 401 для буферизации, дешифрации и выполнения алгоритма сканирования*

#### Интеграция СПС в систему автоматизации здания. OPC-технология

- Традиционный поход:
	- Приложение Драйвер оборудования
		- ► Конфликты производителей ПО и драйверов
		- ► Конфликты ПО в доступе к устройствам

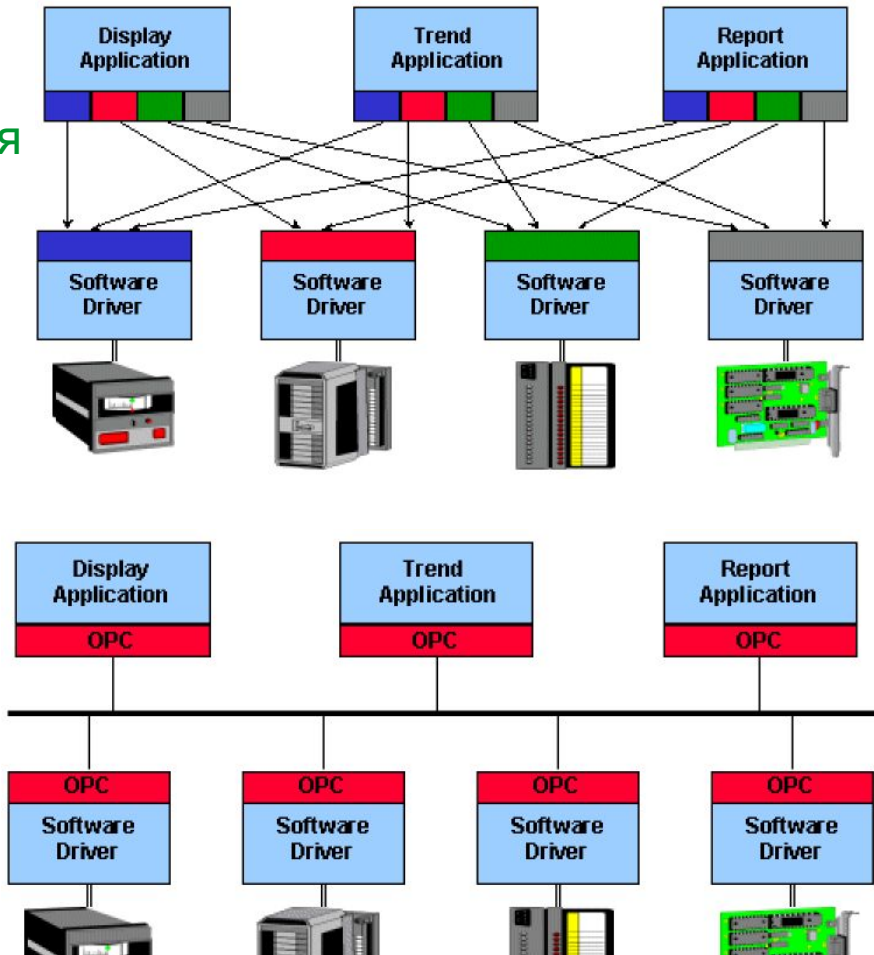

- ОРС технология:
	- Приложение ОРС клиент, Драйвер – ОРС сервер
		- ► Унификация интерфейса ПО
		- ► При изменении драйвера устройства интерфейс ПО не изменяется

#### Интеграция СПС в систему автоматизации здания. OPC-технология

- OPC (OLE for Process Control)
- Стандарт OPC основан на OLE/COM/DCOM технологиях от Microsoft
- ОРС сервер и ОРС клиент могут быть запущены как на одном компьютере, так и на разных компьютерах, объединенных в сеть
- Спецификации стандарта ОРС:
	- $\bullet$  OPC Data Access 1.0 и 2.0 обеспечение клиенту доступа к процессу в реальном времени
	- $\bullet$  OPC Alarm & Events обеспечение клиента информацией о событиях и тревогах
	- $\bullet$  OPC Historical Data Access обеспечение доступа к данным, записанным в базу данных.
	- OPC Batch посылает набор команд в процесс и контролирует их исполнение
- Почти все производители систем автоматизации имеют ОРС для своих продуктов

### Интеграция СПС в систему автоматизации здания. OPC-технология

- **ESMI ОРС сервер обеспечивает передачу** данных между системой пожарной сигнализации ESMI и клиентским ПО
- Связь между ОРС сервером и пожарной панелью осуществляется по интерфейсу RS-232
- По RS-232 передается Info-протокол ESMI
- Клиентом ОРС сервера может быть SCADA система. Например, TAC Vista.

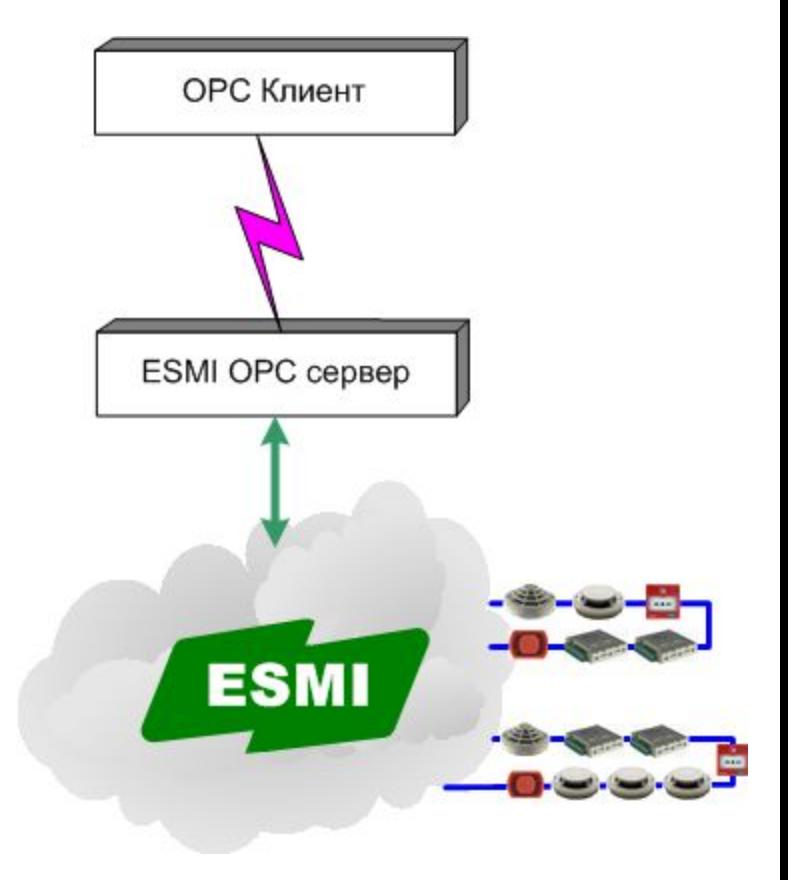

### Интеграция СПС в систему автоматизации здания. WEB Service

- **ESMI WS обеспечивает передачу данных** между системой пожарной сигнализации ESMI и клиентским ПО
- WEB сервисы используют открытые стандарты SOAP и REST
- Связь между WS и пожарной панелью осуществляется по интерфейсу RS-232
- По RS-232 передается Info-протокол ESMI
- Клиентом WS может быть SCADA система. Например, **SBO**.

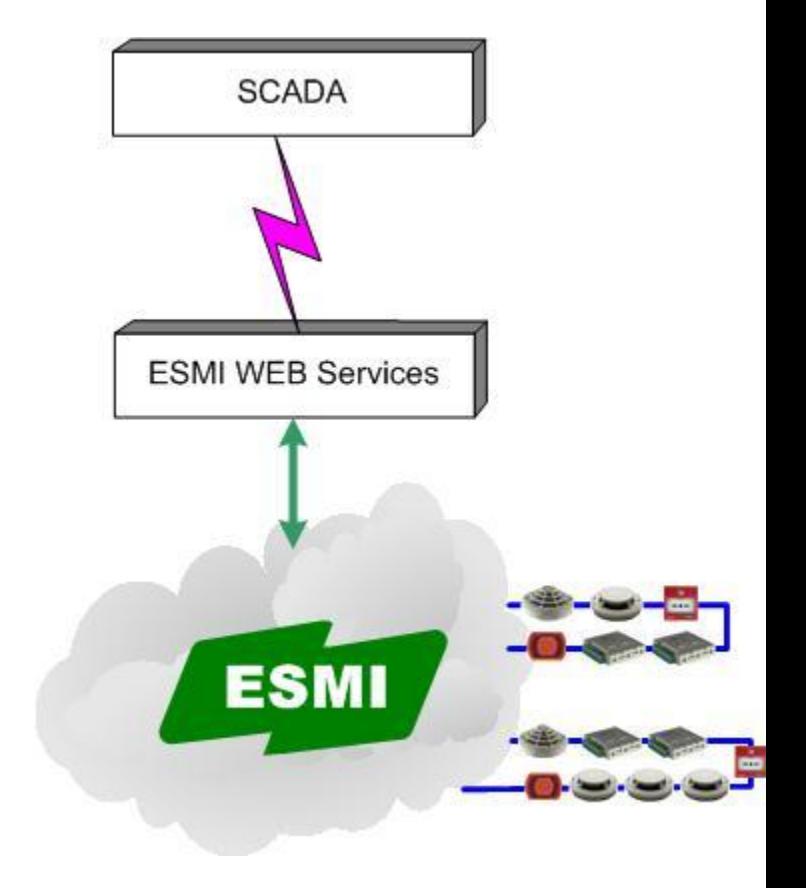

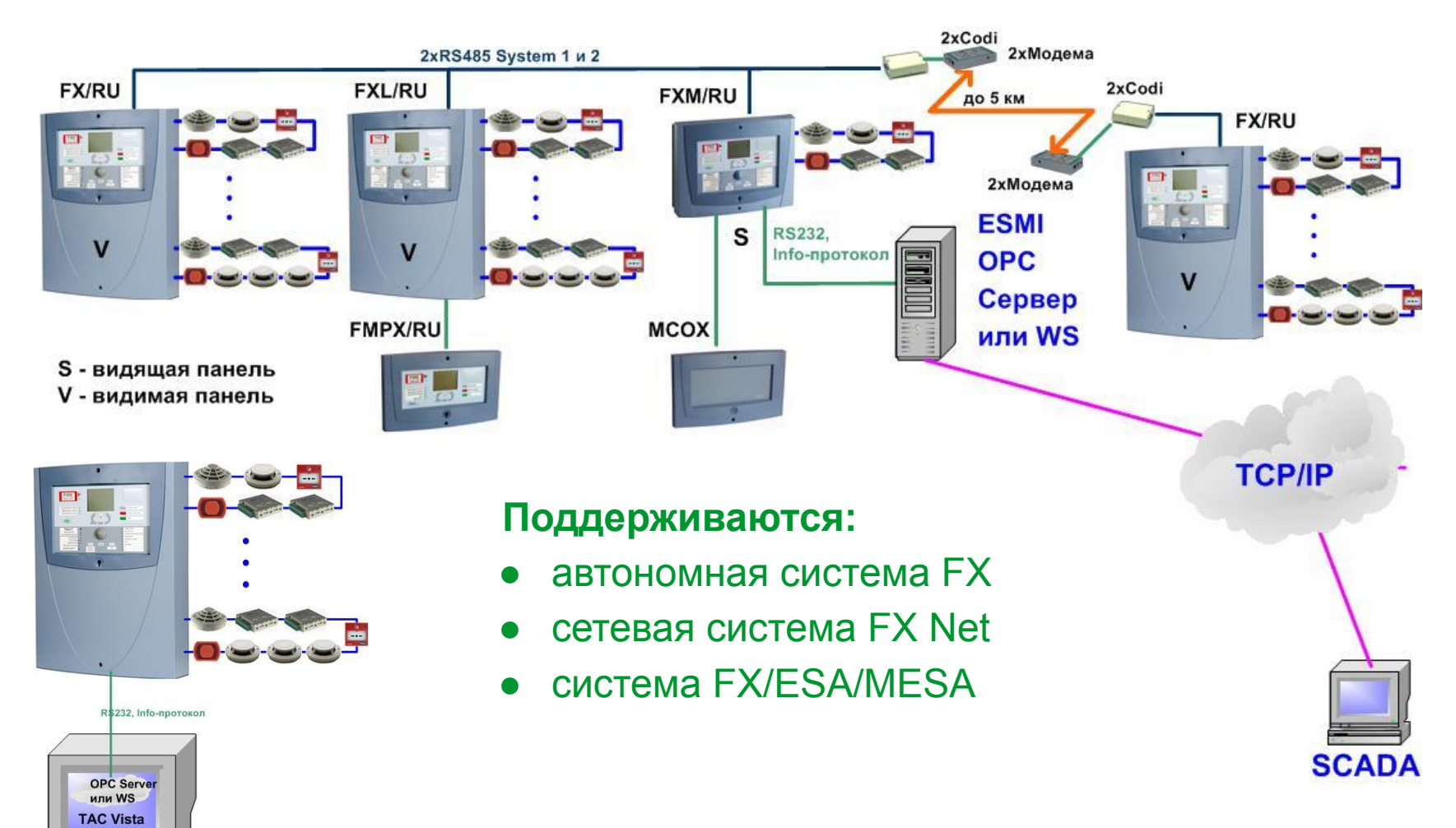

Schneider Electric Buildings 13

- Структура Сервера Интеграции ESMI
	- Сервер ESMI OPC или WS
		- ► обеспечивает интерфейс с соответствующими клиентами
		- ► управляет обработчиками протоколов
		- ► отвечает за проверку лицензий, запуск обработчиков протоколов
	- Обработчик протокола
		- ► cейчас 2 протокола INFO и Esmikko
		- ► объектом одного обработчика INFO-протокола может быть:
		- ► одна панель ESA или панель серии FX NET/RU
		- ► система ESA-MESA-FX (до 16 панелей ESA/FX, до 4 панелей MESA);
		- $\sim$  сеть FX Net (до 32 панелей серии FX NET/RU)
		- $\blacktriangleright$  всего обработчиков протокола до 10 => ОРС сервер обслуживает до 10 сетей FX NET – до 320 панелей FX NET/RU

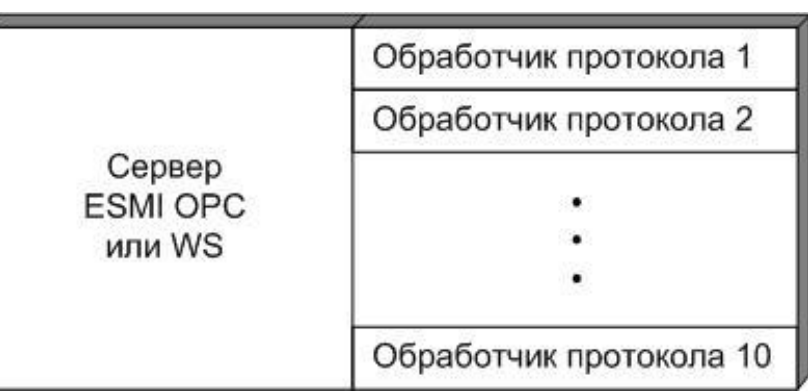

- Структура Сервера Интеграции ESMI
	- При запуске Сервера Интеграции ESMI загружается файл конфигурации EsmiIntegrationServer.xml EsmiIntegrationServer.xml программируется ESMIOPCServerСonfig и содержит информацию о:
		- ► протокольном порте TCP/IP
		- ► времени работы ОРС+WS
		- ► файлах конфигурации обработчиков протоколов

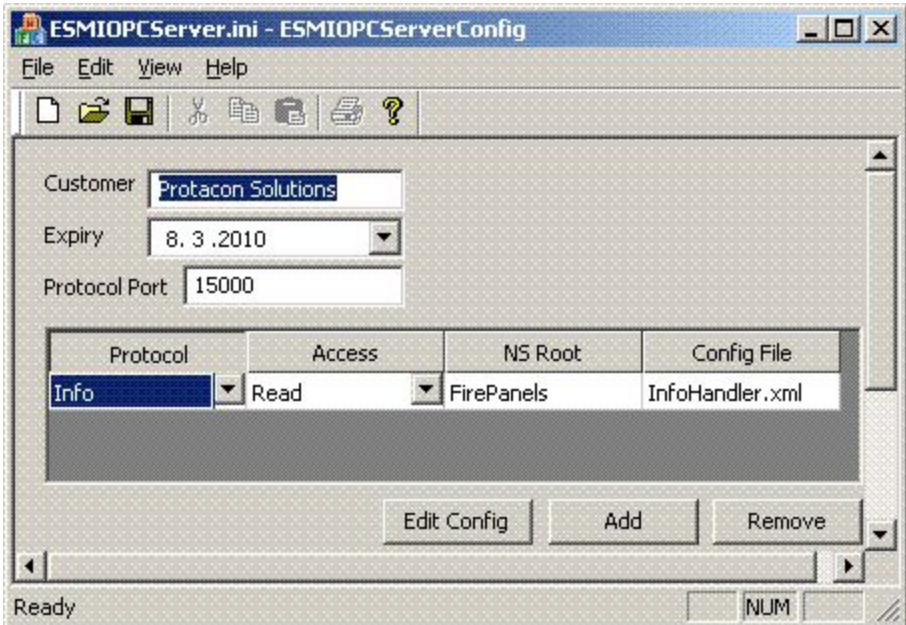

- Структура Сервера Интеграции ESMI
	- После загрузки EsmiIntegrationServer.xml подгружаются .xml файлы конфигурации обработчиков протоколов
	- .xml файлы конфигурации обработчиков протоколов создаются в программе InfoConfig

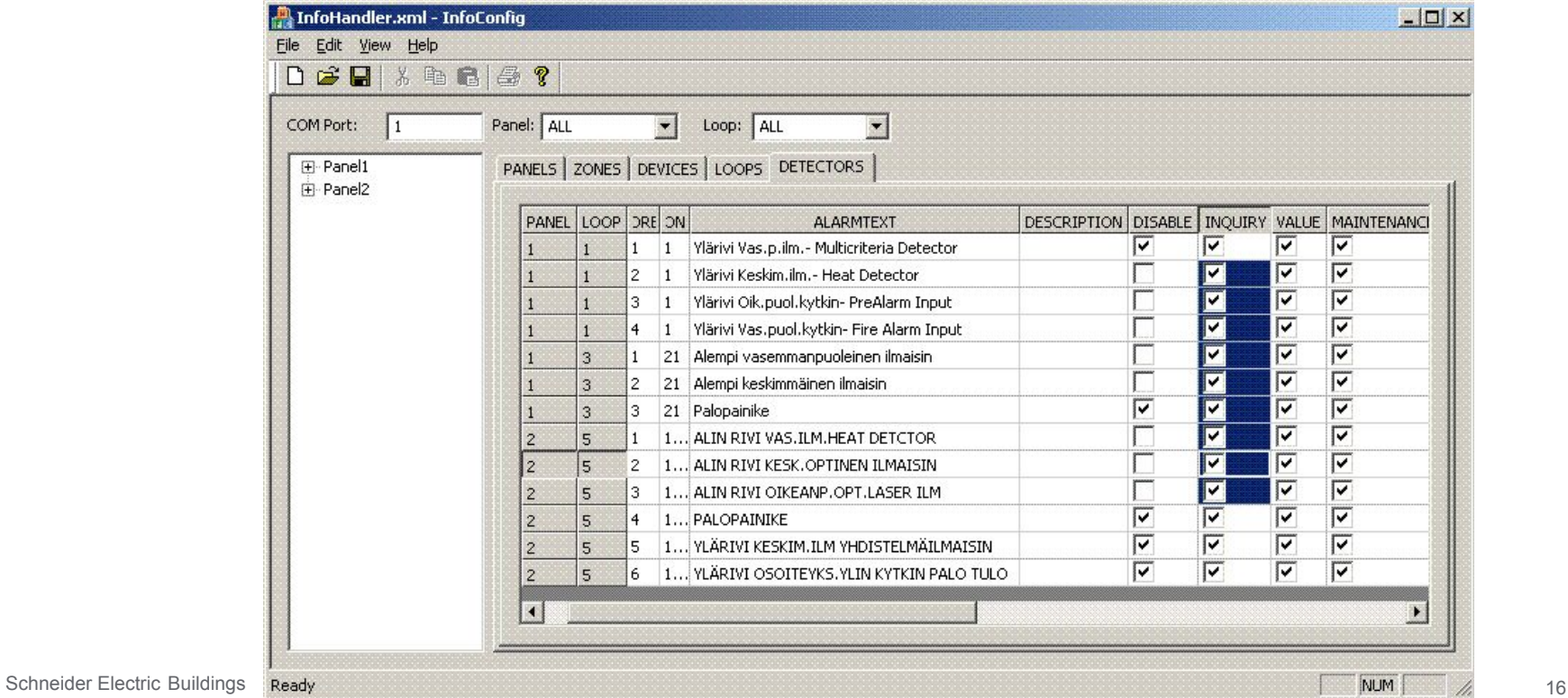

#### Лицензирование

- Устанавливается программой Esmilicense.exe
- **Лицензия ограничивает число info-соединений, типы соединений** (одно-/дву- направленные)

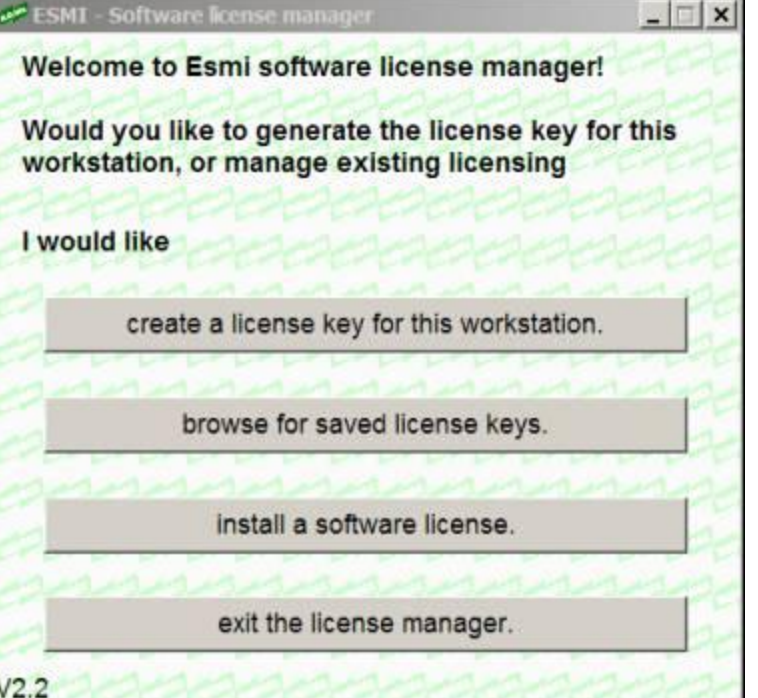

● Логинимся…

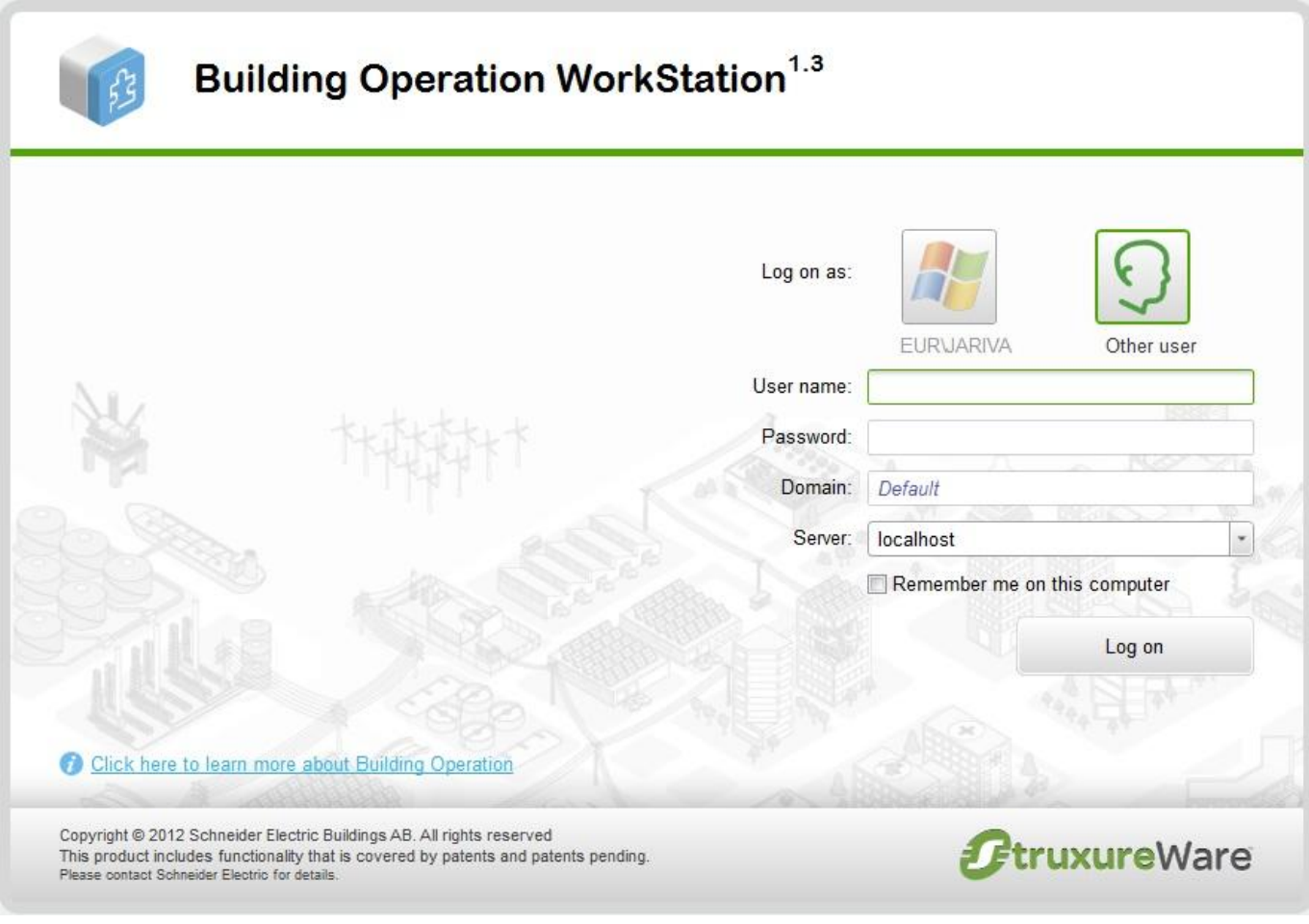

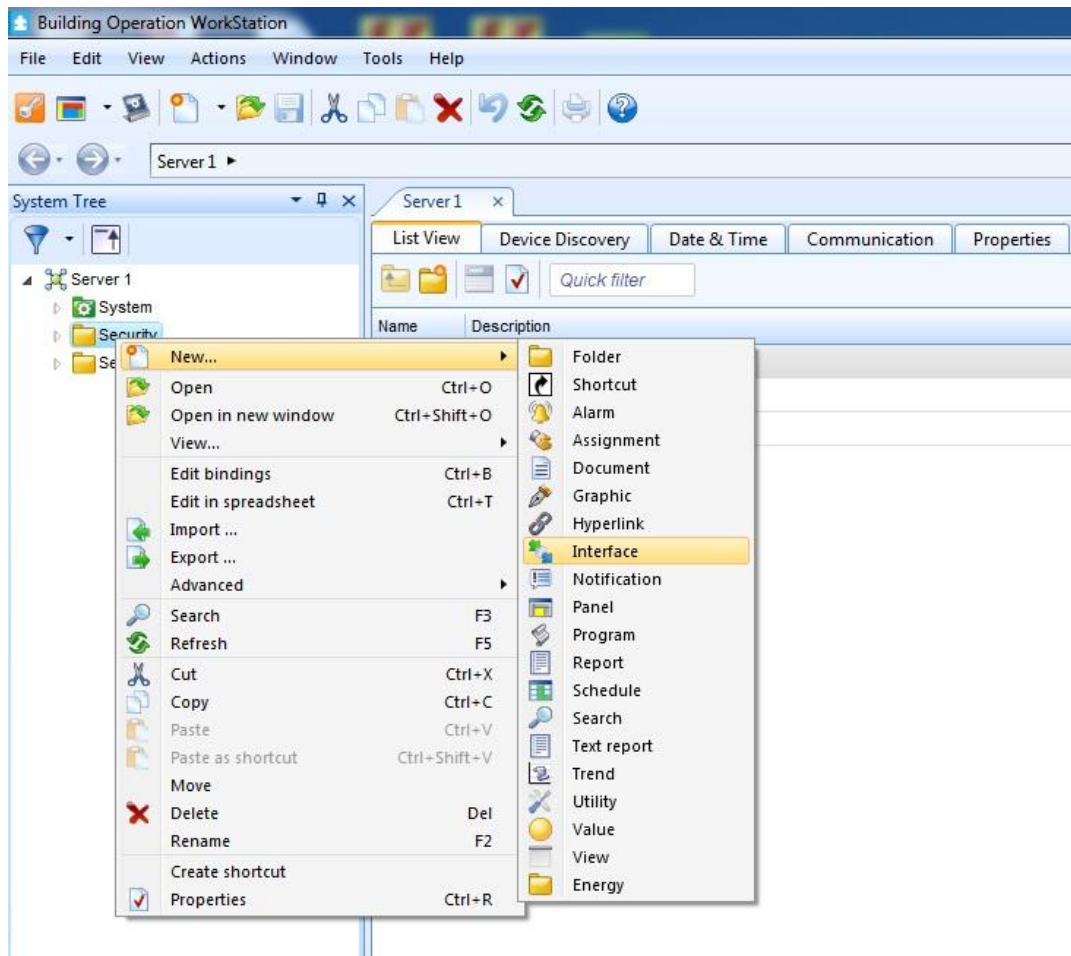

- Выбираем папку, куда хотим установить ESMI WS, кликаем правой клавишей мыши
- Выбираем New -> Interface

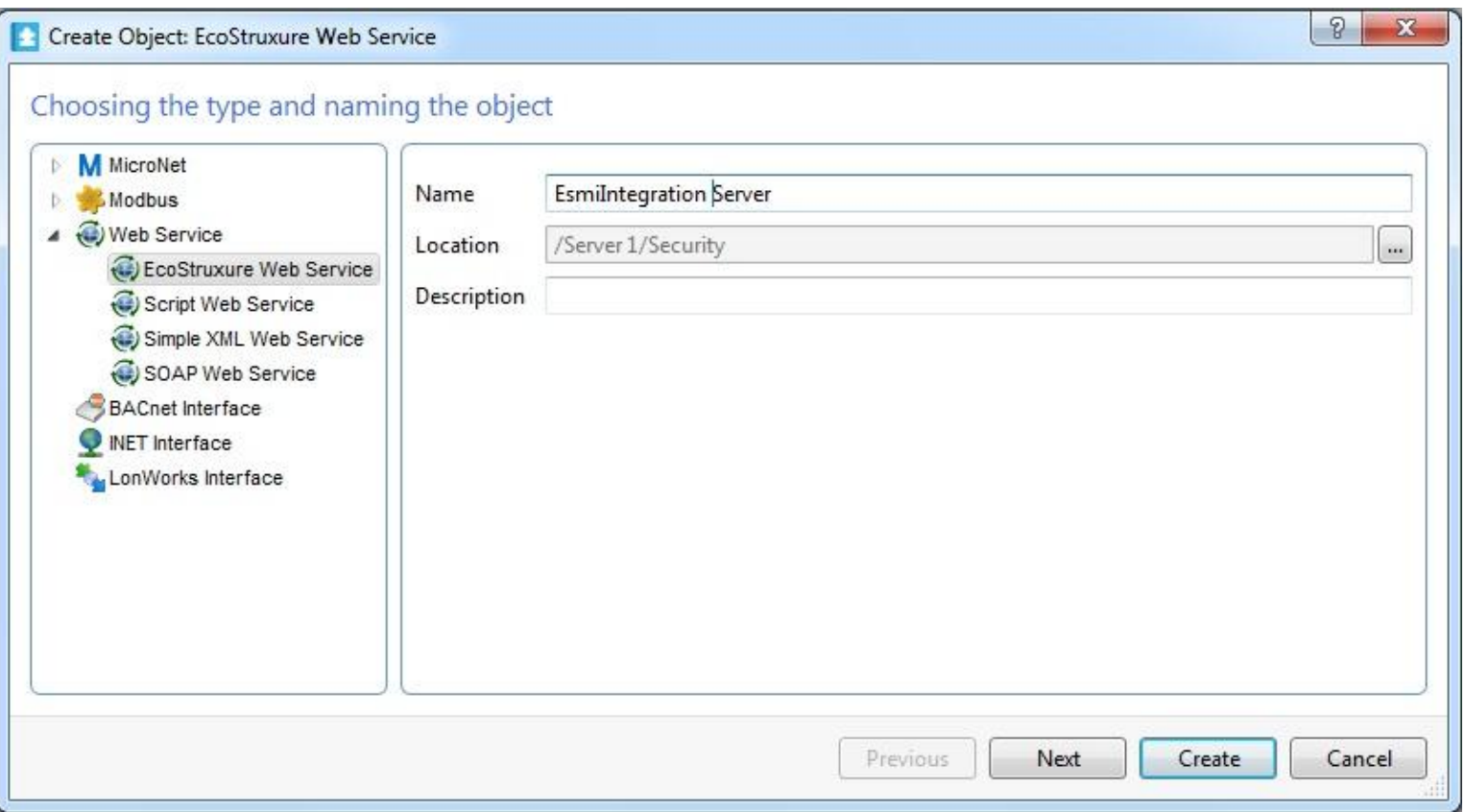

- Слева выбираем EcoStruxure Web Service
- Даем название, напр. Esmi Integration Server, описание (не обязательно) и нажимаем Next

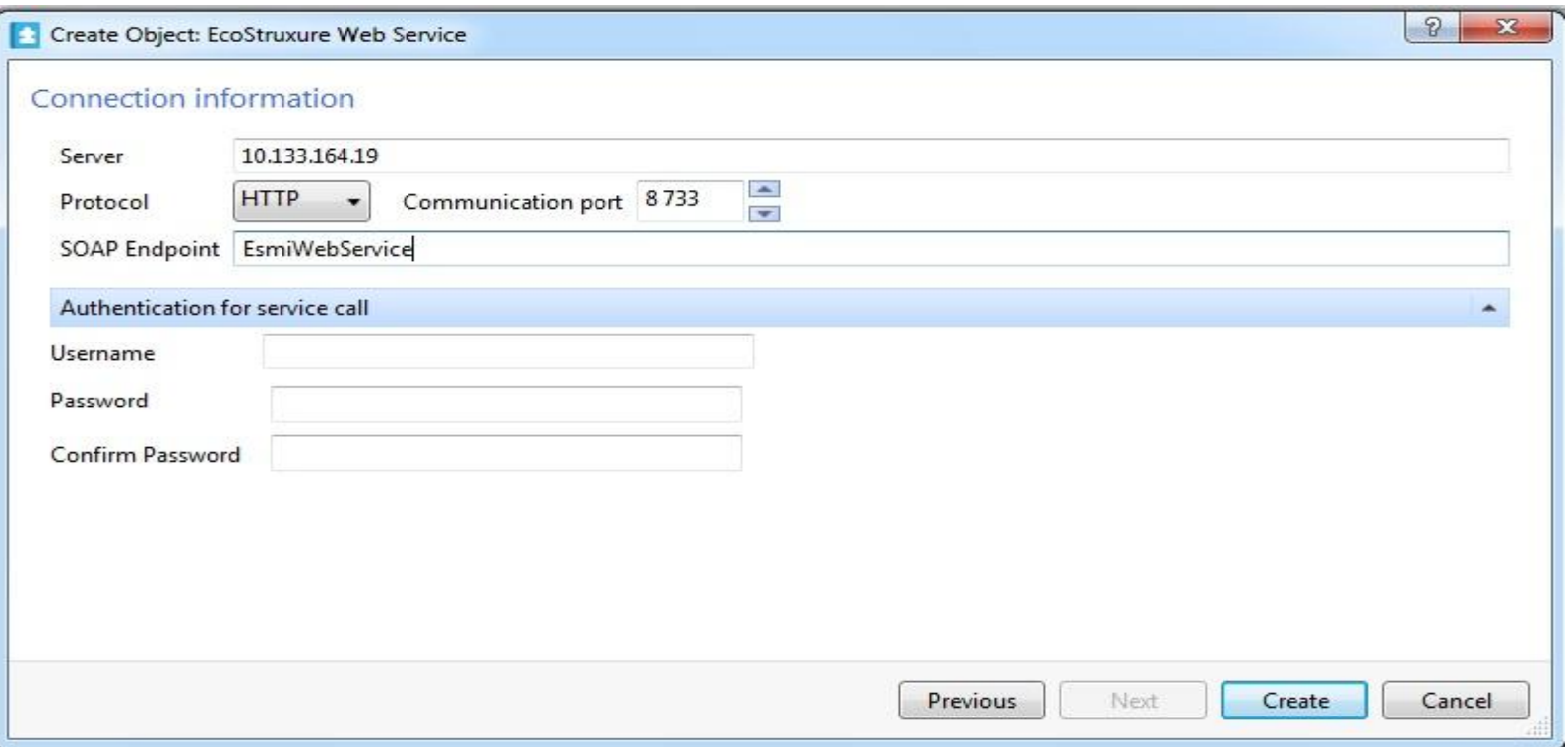

- В поле Server пишем IP-адрес компьютера с ESMI WS, порт **8733** (д.б. открыт в брандмауере)
- В поле Soap Endpoint должно быть в точности **EsmiWebService**
- **Все -> Create**

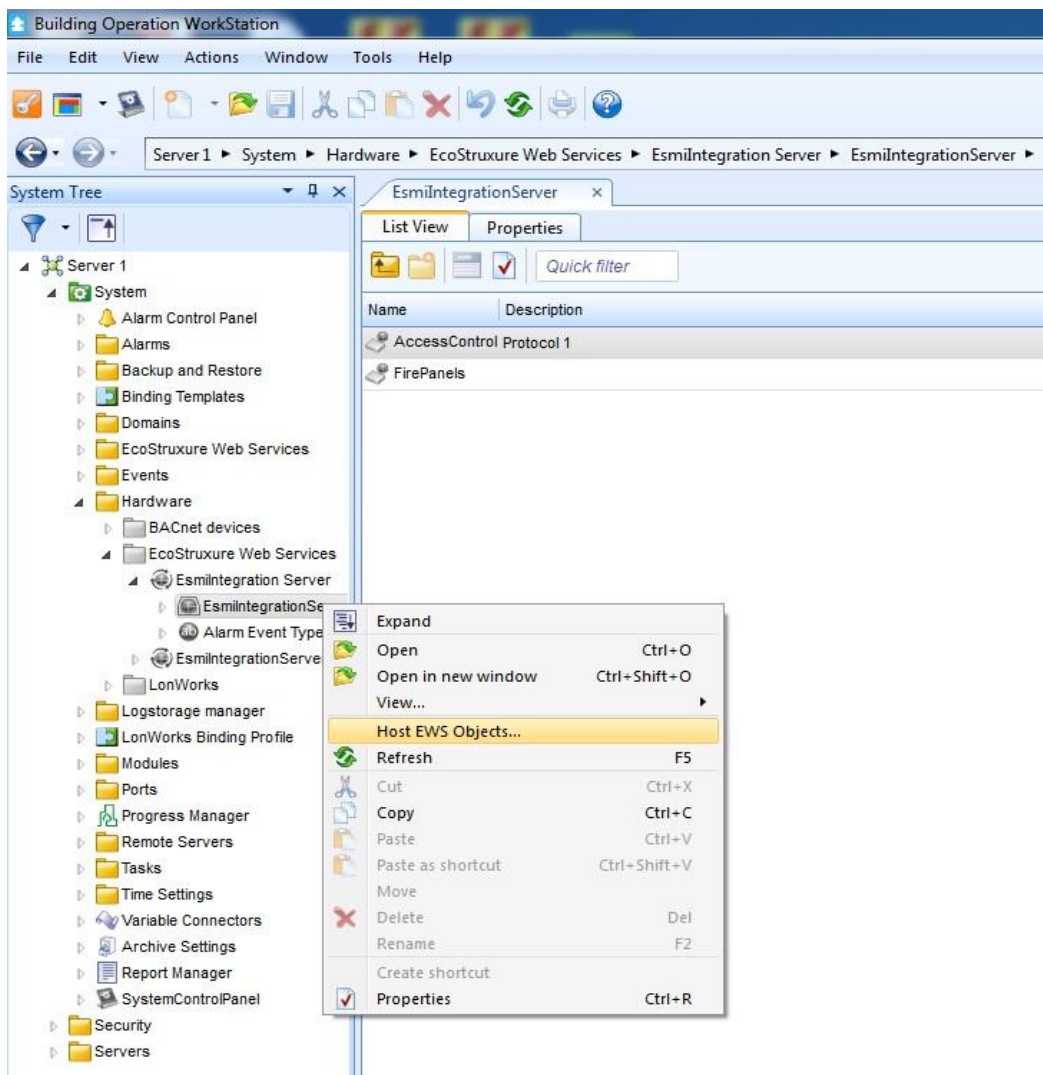

- Теперь необходимо провести Хостинг:
	- В дереве System кликаем правой кнопкой мыши по созданной записи **EsmiIntegration Server и** выбираем Host EWS **Objects**

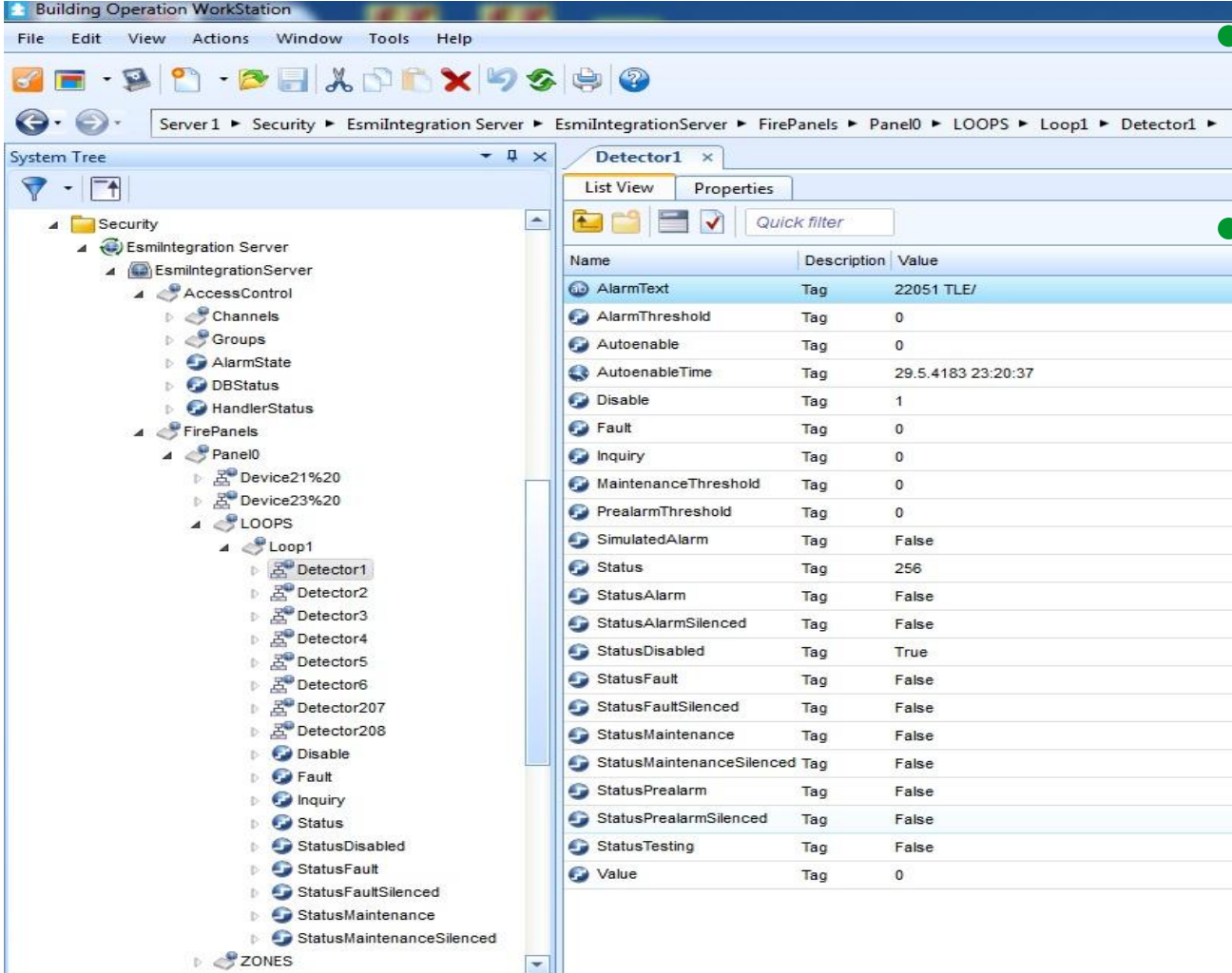

**• Через несколько** минут хостинг завершится В выбранной папке появятся полностью функциональные элементы.

# Теги OPC и WS

- Объекты:
	- ― Panel
	- ― Loop
	- ― Zone
	- ― Detector
	- ― Device

### Теги OPC и WS

- Состояние Status (RO) :
	- − Panel, Zone, **Detector**

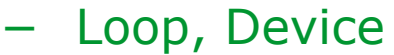

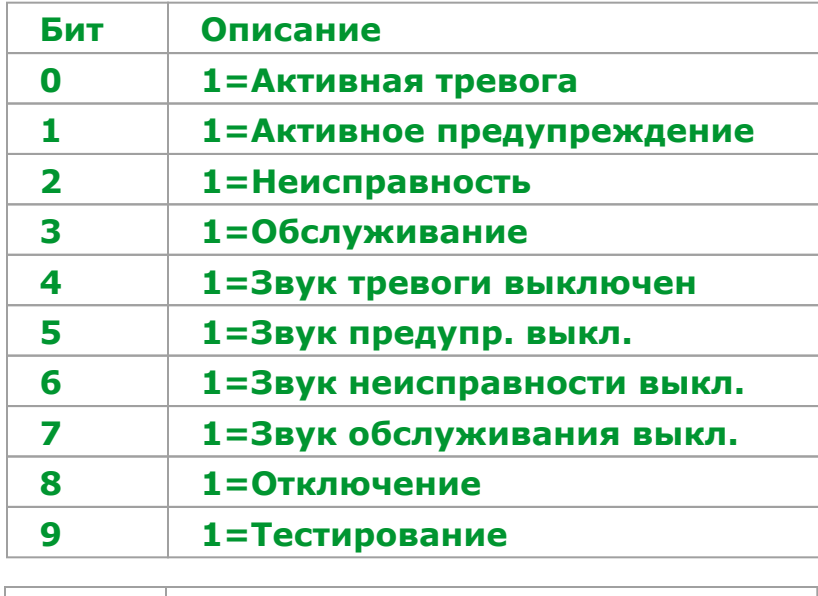

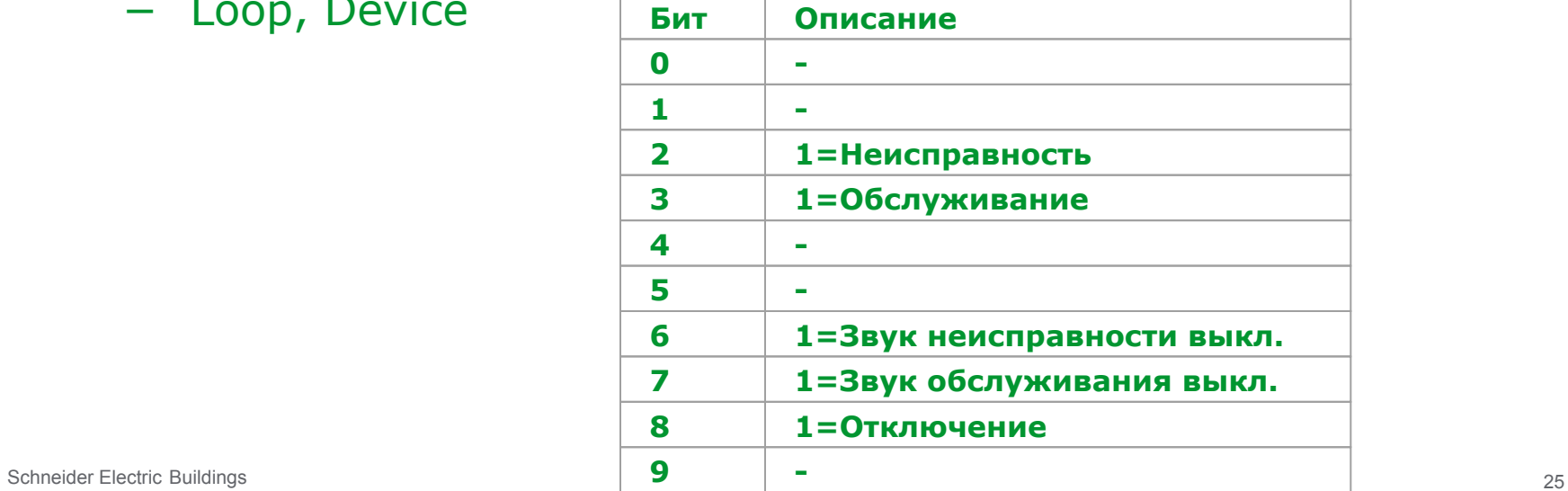

### Теги OPC и WS

Битовые теги состояния (RO):

- Status Alarm Panel,Zone,Detector
- Status Alarm Silenced Panel,Zone,Detector
- Status Prealarm Panel,Zone,Detector
- Status Prealarm Silenced Panel, Zone, Detector
- Status Fault Panel, Loop, Zone, Detector, Device
- Status Fault Silenced Panel,Loop, Zone,Detector,Device
- Status Maintenance Panel,Loop, Zone,Detector,Device
- Status Maintenance Silenced Panel,Loop, Zone,Detector,Device
- Status Disabled Panel,Loop, Zone,Detector,Device
- Status Testing Panel,Zone,Detector

#### Schneider Electric Buildings 27

# Теги OPC и WS

#### Специфические теги:

- Panel :
	- − Silence ->
	- − Reset ->
	- − Time <->
	- − InquiryTime ->
	- − AlarmText <-
	- − Door <-
- Loop :
	- − Disable ->
	- − Inquiry ->
- Zone :
	- − Disable ->
	- − Autoenable ->
	- − Autoenable Time <-
	- − Inquiry ->
- Detector :
	- − Disable ->
	- − AlarmText <-
	- − Fault <-
	- − Inquiry ->
	- − Value <-
	- − MaintenanceThreshold <-
	- − PrealarmThreshold <-
	- − AlarmThreshold <-
	- − Autoenable ->
	- − Autoenable Time <-
	- − SimulatedAlarm ->
	- − Input <-
	- − Output ->
- Device :
	- − Disable ->
	- − Input <-
- − Output ->

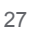

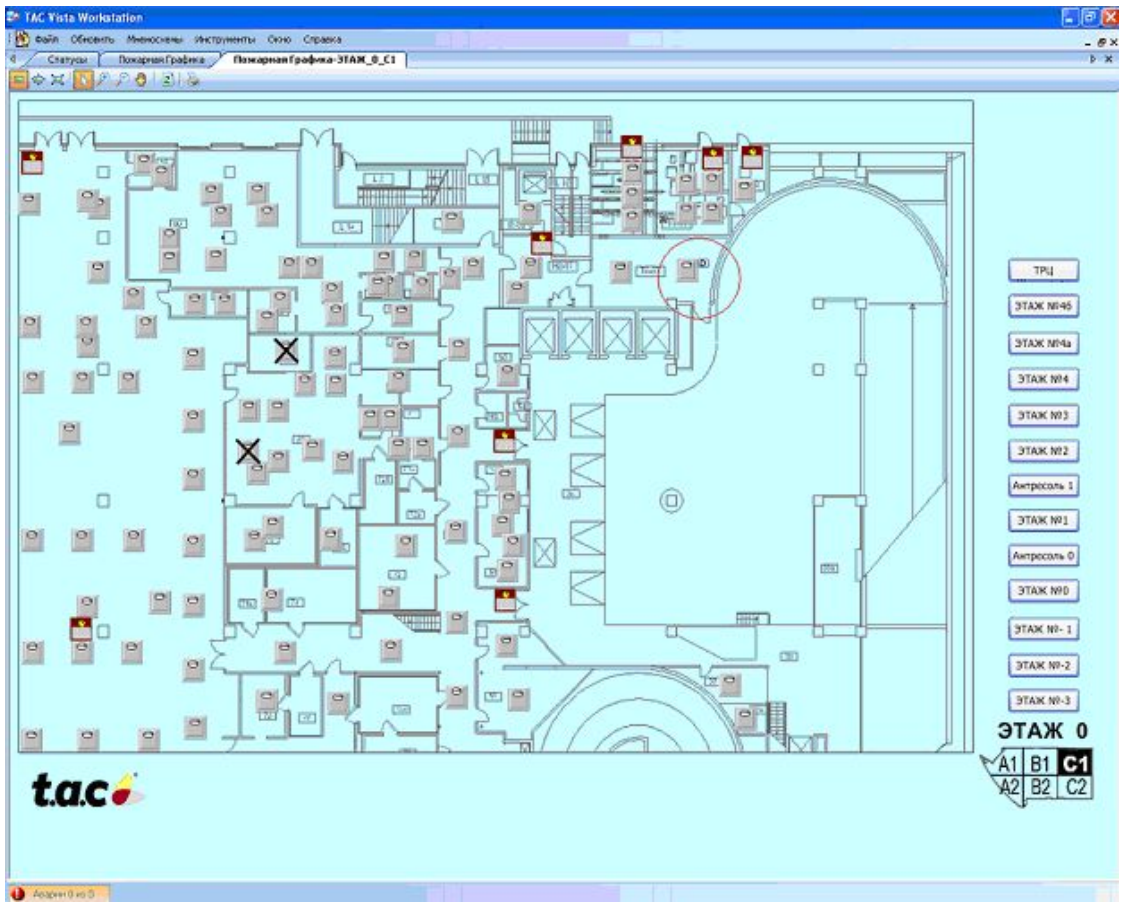

- Графические изображения извещателей и других компонентов СПС при программировании SCADA системы связываются с объектами Сервера Интеграции ESMI
- Сервер Интеграции ESMI автоматически включается, когда клиент запрашивает контролируемые им объекты

- Преимущества использования OPC+WS-технологии:
	- стандартный интерфейс работает с любыми SCADA'ми по TCP/IP
	- дает полную информацию о системе размером до 10 сетей FX NET, каждая из которых может иметь до 32 панелей FX NET/RU
	- в том числе передается информация о состоянии контактов модулей контроля
- Недостатки:
	- требуются дополнительные ресурсы (дополнительные компьютеры или ресурсы в компьютере со SCADA системой)

#### Система графического мониторинга системы пожарной безопасности

- Система ESGRAF 4.1 :
	- Отображает иерархию планов с извещателями. Иконки объектов показывают состояния.
	- Ведет журналы тревог и событий
	- Различает операторов по правам, следит за их действиями
	- Контролирует и показывает загрязнение извещателей

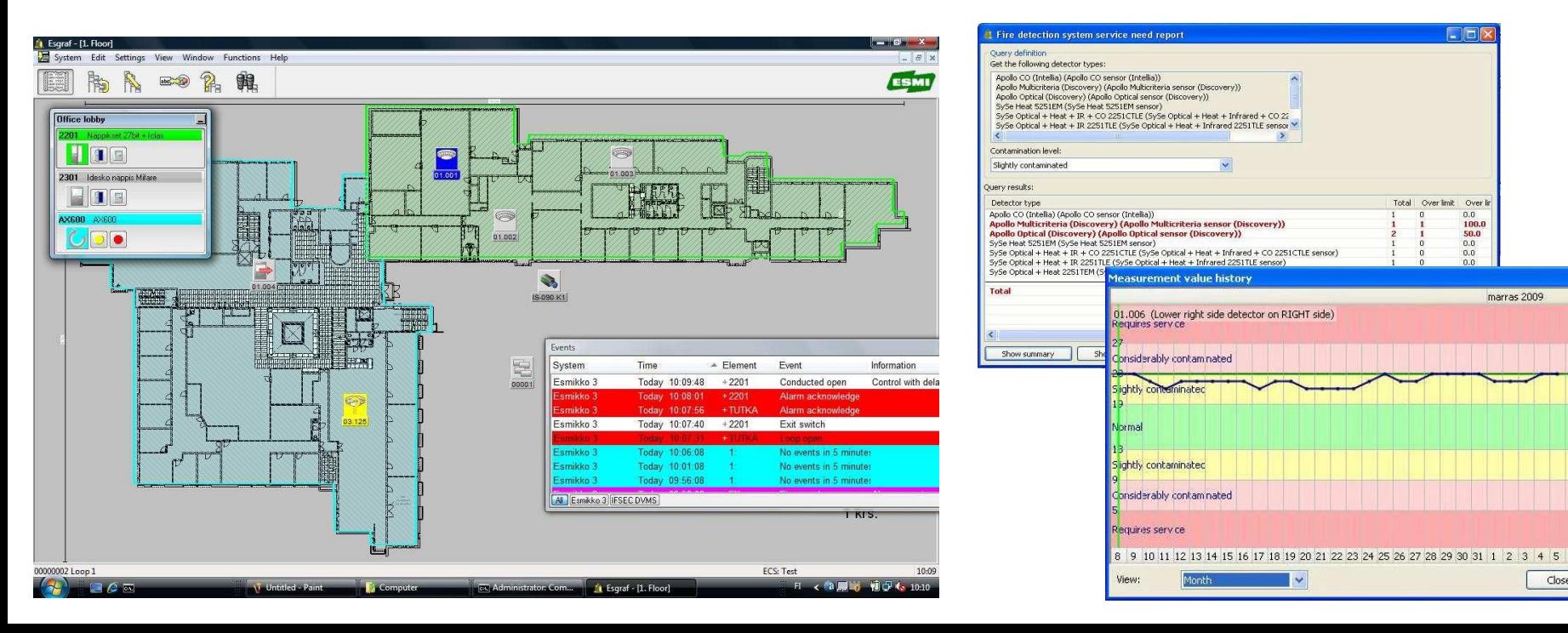

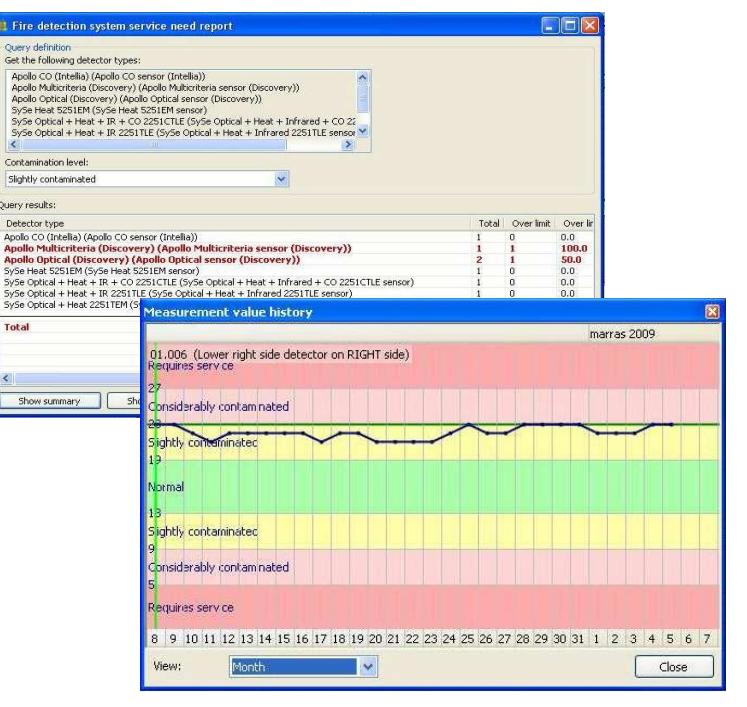

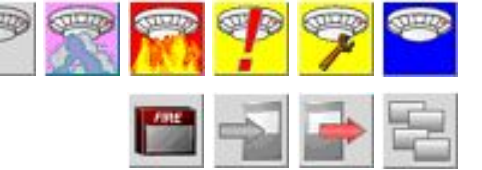

#### Система графического мониторинга системы пожарной безопасности

Автономная рабочая станция Esgraf

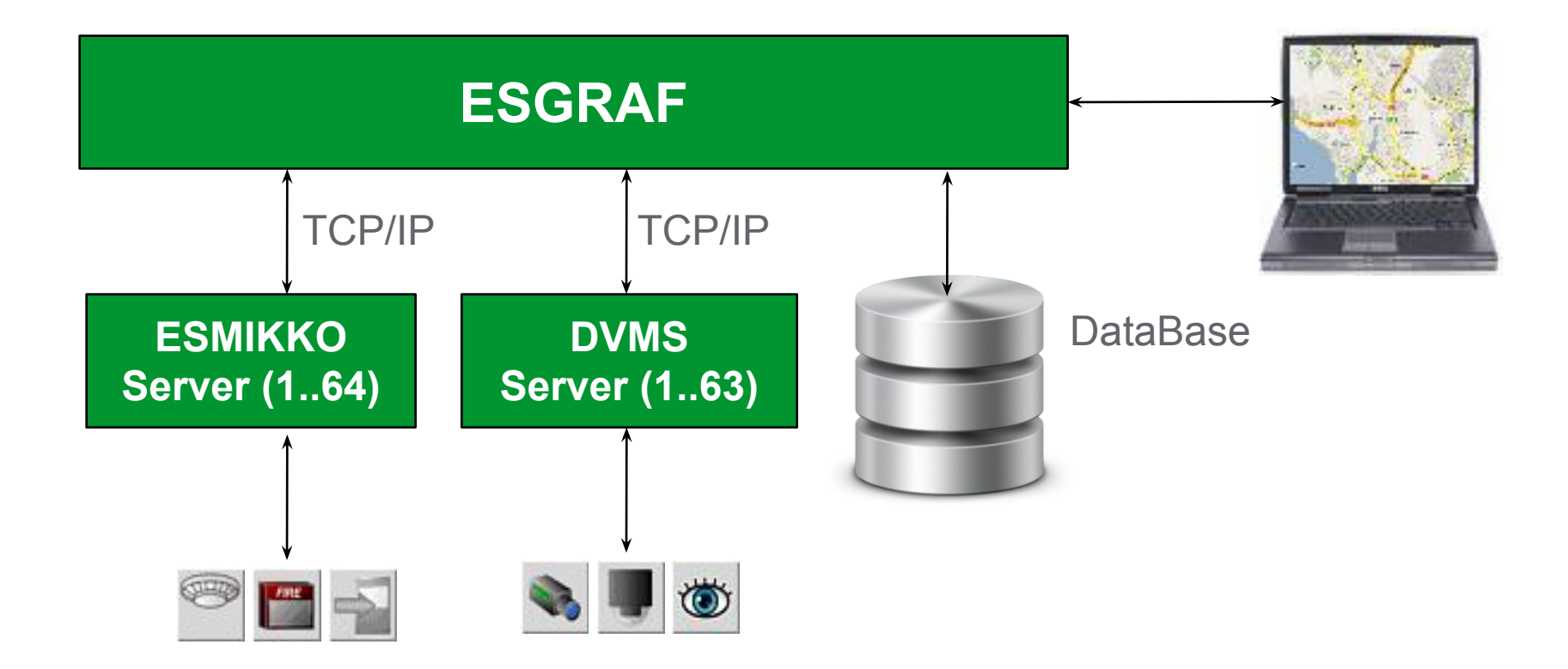

#### Система графического мониторинга системы пожарной безопасности

Сетевая система Esgraf

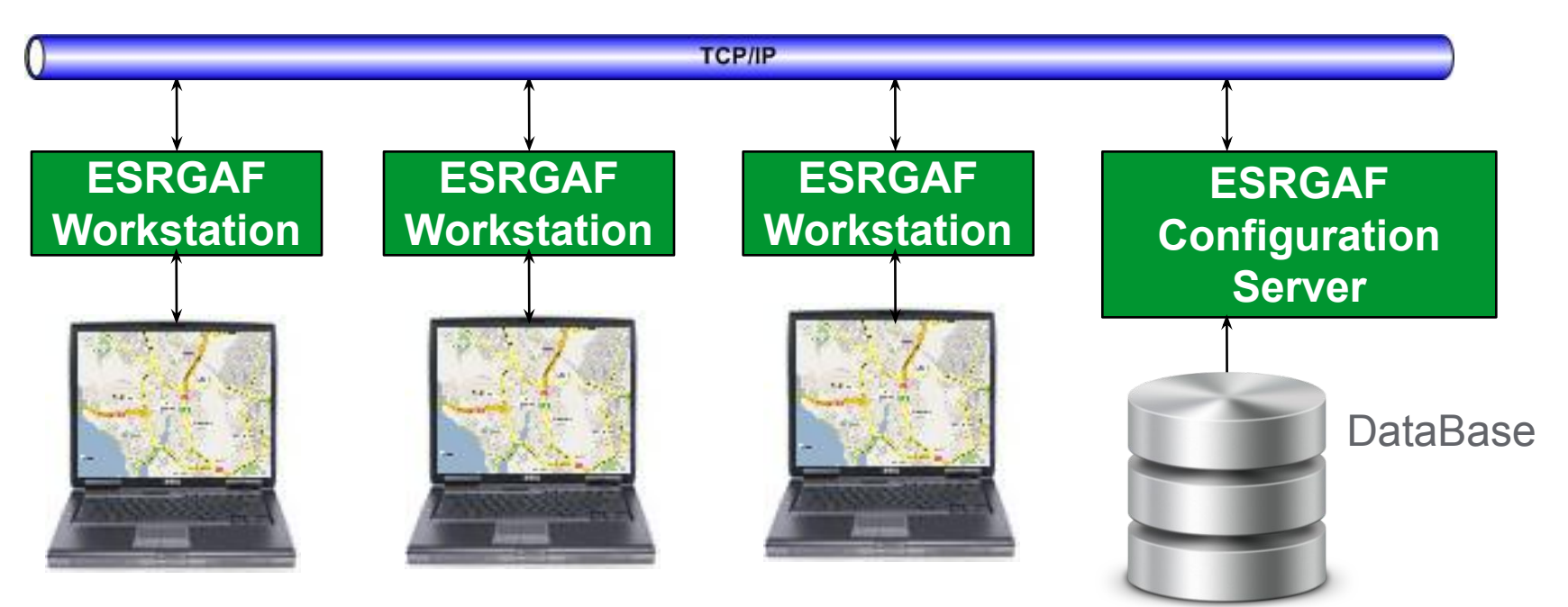

- Централизованное лицензирование
- Сервер хранит все базы данных, все планы объекта
- Хранит информацию по станциям и пользователям
- Файлы изображений кэшируются локально для снижения сетевого трафика
- Предоставляет новый "Режим редактирования", когда в одно и то же время только один пользователь может вносить исправления в систему